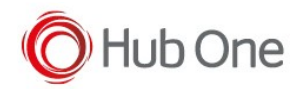

In the tnx profile.jcf file, configure scanning through the ViaIntent parameter:

```
 "ViaIntent": {
       "On": true,
       "Timeout": 7000,
       "UnpairAll": true,
       "Readers": [
         {
           "Name": "ProGlove MARK II",
           "On": false,
           "Description": "N/A",
           "HasCategory": true,
           "Category": "android.intent.category.DEFAULT"
         },
         {
           "Name": "Unitech INTENT UNIFIER",
           "Description": "Intent Action must be 'unitech.scanservice.data' and the
Intent Extra must be 'text' in the device configuration",
           "On": true,
           "HasCategory": false,
           "Category": "android.intent.category.DEFAULT"
         }
       ]
     }
```
For extra configuration, check the scanner settings in the Android Settings – USS option (Unitech Scanner Service):

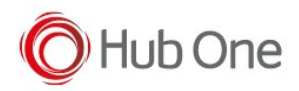

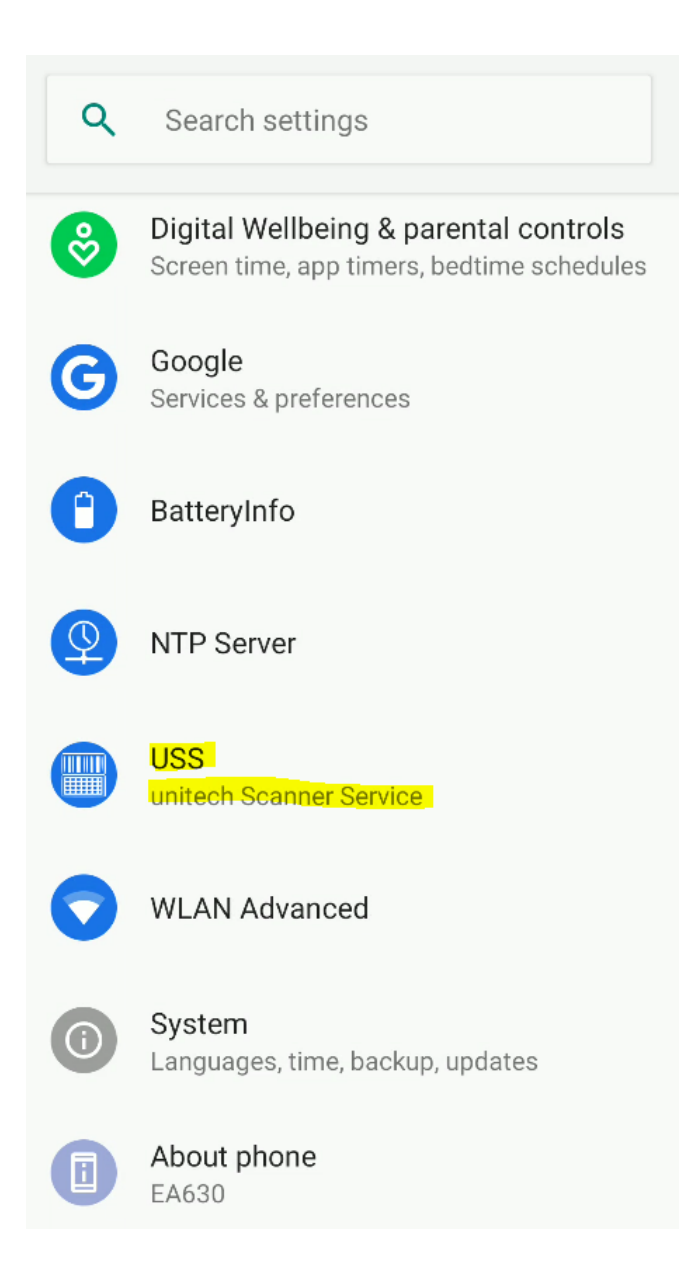

Select the "App settings" option from the hamburger menu:

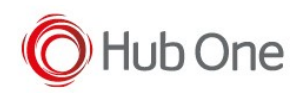

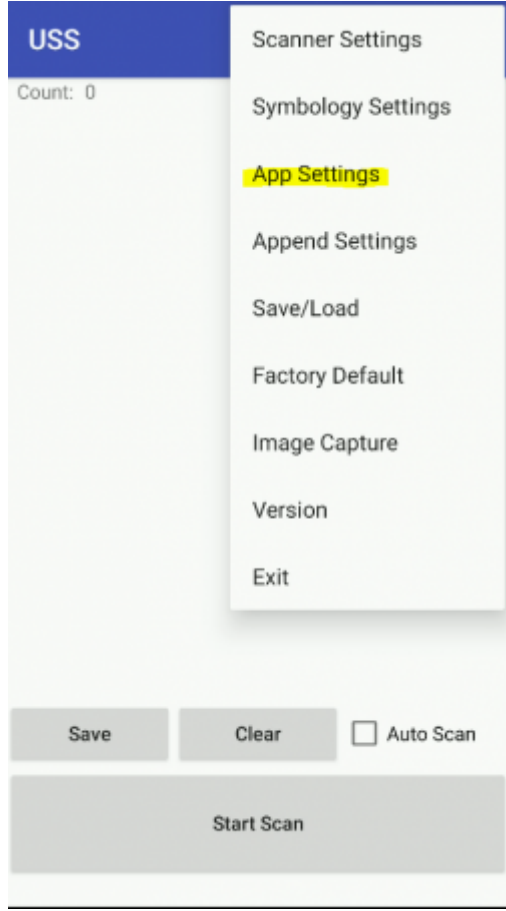

Check the values for Intent Output entry. They must be as the ones defined in the "Description"field from \_tnx\_profile.jcf file:

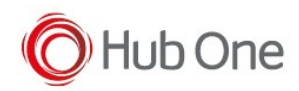

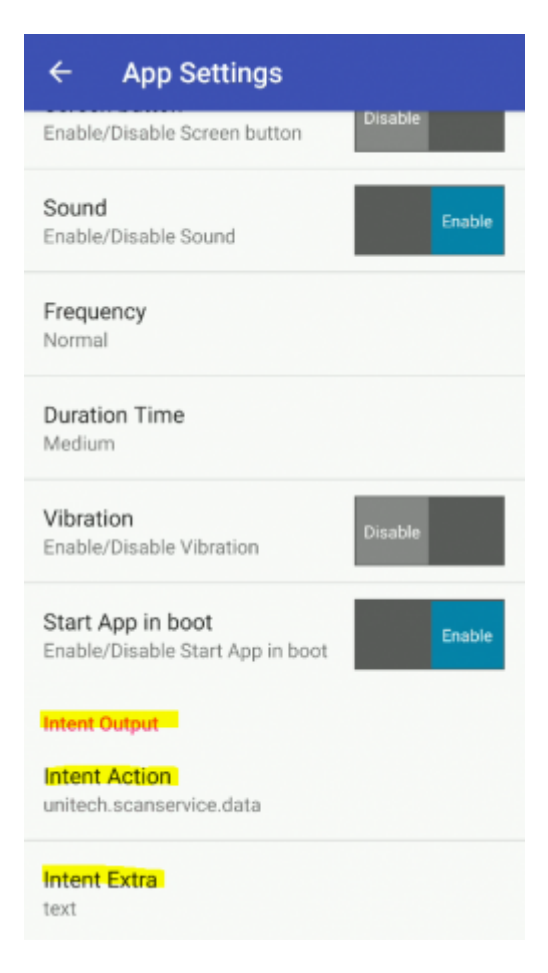

## Recommendation:

It is recommended to delete the Terminator in the scanner configuration.

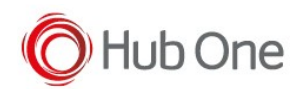

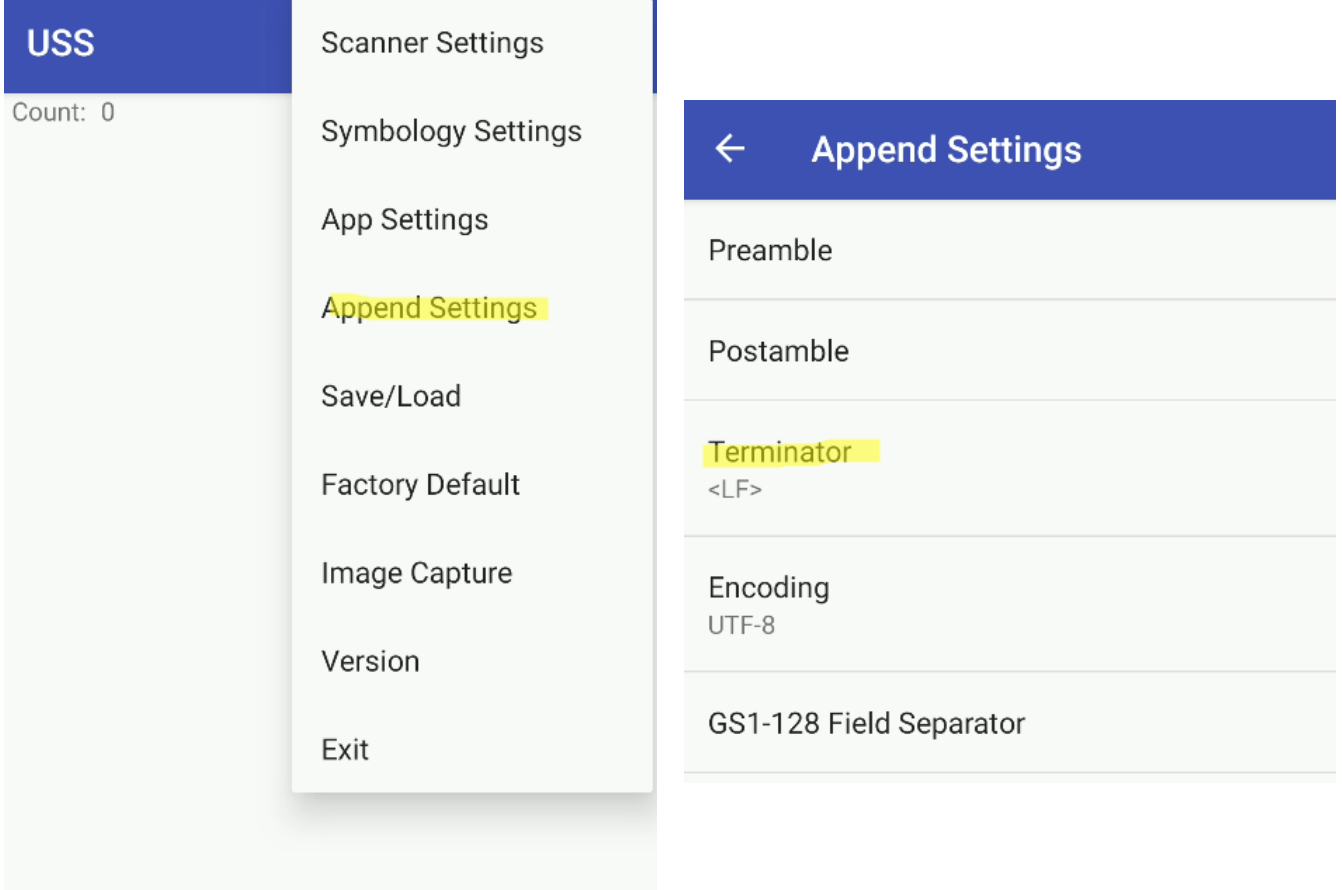